# **Uma Abordagem para Digitalização de Figuras Humanoides Visando a Animação Computadorizada**

a,b**A. Piratelli-Filho, E.R S. Cassiano, D. M. Viana, J. G. Zamboni**

*<sup>a</sup> pirateli@unb.br*

*<sup>b</sup>Universidade de Brasilia - UnB, Brásilia, Brasil*

## **Resumo**

*Este artigo apresenta uma abordagem para a digitalização de protótipos humanoides e criação de modelos de Projeto Auxiliado por Computador (CAD). Dois protótipos foram utilizados, sendo o primeiro um boneco de madeira construído com elementos geométricos e o segundo uma escultura de gesso com detalhes anatômicos e textura. A digitalização foi feita em uma Máquina de Medir por Coordenadas modelo Braço de Medição (CMA) com sonda de contato, sendo determinados pontos nas superfícies aplicando estratégias diferentes em cada medição. A construção dos modelos CAD foi feita ajustando curvas e superfícies NURBS (B-splines racionais não uniformes) aos pontos determinados. A qualificação das superfícies obtidas foi verificando a magnitude dos desvios dos pontos medidos em relação às respectivas superfícies dos protótipos. A técnica empregada se mostrou adequada para digitalização de peças complexas quando existe a exigência de precisão do modelo CAD.*

*Palavras-chave: Modelagem NURBS; Digitalização; Medição por coordenadas*

## **An approach to digitization of humanoid figures directed to computerized animation**

#### **Abstract**

*This paper presents an approach to digitization of humanoid prototypes and Computer Aided Design (CAD) modeling. Two prototypes were used: the first was a wooden puppet made up of geometric elements and the second was a plaster sculpture with anatomic details and texture. The digitization was carried out using a Coordinate Measuring Arm (CMA) machine with contact probe and the computerized modeling and refinement was performed fitting NURBS (Non-uniform rational B-splines) curves and surfaces to data points. Qualification of the CAD surfaces was preformed by determining the deviations in relation to data points measured on prototype surfaces. The proposed approach was suitable to the digitization of complex parts when precision in CAD model is demanded.*

*Keywords: Layout, Text Format, Paper Format.*

## **1. INTRODUÇÃO**

Na produção de animações tridimensionais (3D), o desenvolvimento e criação dos personagens pode ser feito de duas maneiras: por modelagem diretamente no computador ou usando massa plástica e posterior digitalização em computador. A escolha entre estes métodos está relacionada à aptidão e a habilidade do profissional responsável pela criação do personagem. Geralmente, a criação de personagens 3D é precedida pela realização de esboços sobre papel seguido do desenvolvimento de modelos reduzidos feitos à mão, como uma forma de estudo que antecede a modelagem no computador ou a digitalização. A digitalização dos modelos físicos pode ser feita de duas maneiras: (i) por meio de um scanner 3D, que é um instrumento de medição sem contato; (ii) por meio de Máquinas de Medir por Coordenadas (MMCs), empregando sondas com contato.

Alguns trabalhos envolvendo a técnica de digitalização tridimensional usando scanner laser tridimensional podem ser encontrados na literatura. Silva et al. (2006), Silva et al. (2010) e Bulow et al. (2010) realizaram a digitalização de modelos de personagens usando um scanner laser 3D. A

nuvem de pontos obtida gerou uma malha que foi em seguida uniformizada. Segundo os autores, o trabalho de criação de textura demanda tempo e a sua viabilidade depende de algoritmos que realizem a montagem de diferentes ângulos em uma única textura. Hess e Robson (2010) apresentaram um estudo sobre a digitalização de artefatos de museus e efetuaram uma comparação entre técnicas de medição usando scanner laser 3D e fotogrametria laser.

O emprego de um scanner 3D permite a obtenção de um número muito grande de pontos sobre a superfície do protótipo, porém a precisão dos dados obtidos neste tipo de instrumento é em geral inferior aos instrumentos que medem com contato, como as Máquinas de Medir por Coordenadas (MMC). A escolha do instrumento de medição deve levar em conta também a geometria e o material em que o protótipo foi construído, sendo que o uso de uma MMC pode em certos casos facilitar a construção dos modelos no computador, reduzindo o tempo de processamento e aumentando a precisão (PIRATELLI-FILHO e MOTTA, 2007; PIRATELLI-FILHO et al., 2011; Piratelli-Filho et al., 2012).

O ajuste de modelos CAD tem sido feito através da construção de curvas e superfícies chamadas de NURBS. Estas NURBS correspondem a uma abreviação de *Non-Uniform Rational* B-Splines, e são bastante usadas para representar geometrias tridimensionais. Isto se deve à sua propriedade de permitir a representação precisa de objetos com forma regular como círculos, esferas e planos, como também de geometrias complexas, as chamadas superfícies de forma livre. Dentre estas, temos as carrocerias de automóveis, fuselagem de aviões e figuras humanas. A quantidade de informação necessária para representar uma NURBS de uma peça é menor do que a quantidade de informação requerida pelas representações comuns usando polígonos. A definição de uma curva NURBS é feita pela especificação do grau, dos pontos de controle, dos pesos associados aos pontos de controle e dos nós (PIEGL e TYLER, 1997).

O presente trabalho tem como objetivo apresentar o processo de digitalização de protótipos humanoides que serão utilizados em animações computadorizadas usando técnicas de medição por coordenadas com contato. O estudo teve início a partir da necessidade de digitalizar uma escultura para efetuar posteriormente animações em computador. As medições foram realizadas com uma MMC modelo braço articulado, acoplada a uma sonda de contato. A estratégia para realizar a medição foi desenvolvida, sendo que os primeiros testes foram feitos utilizando um modelo em madeira. O estudo final foi conduzido medindo uma escultura fabricada em gesso. A estratégia para a digitalização destes protótipos foi avaliada através da determinação dos desvios entre os pontos medidos e o modelo computadorizado (CAD).

## **2. METODOLOGIA EXPERIMENTAL**

As medições foram feitas com uma Máquina de Medir por Coordenadas (MMC) modelo braço articulado (CMA), fabricada pela ROMER, a qual apresentava uma incerteza expandida de medição (95%) de 0,060 mm para medição de comprimento e de 0,016 mm para a repetitividade da ponta do apalpador (determinação de um ponto).

Para aquisição dos pontos na superfície do modelo de madeira, um apalpador com ponta esférica de 5 mm de diâmetro, feito com rubi, foi empregado. O programa computacional GPad, acoplado à MMC braço articulado, foi usado para controle da aquisição dos pontos e compensação do raio do apalpador esférico.

Para medição do modelo em gesso, um apalpador modelo agulha (ponta seca) foi acoplado a uma sonda rígida na extremidade do braço de medição, sendo a aquisição de pontos feita através de botões de comando na sonda. O software G-Pad foi usado para aquisição dos pontos.

Em cada caso, o conjunto dos pontos medidos foi gravado em arquivo de formato IGS, para posteriormente serem usados na construção dos modelos CAD.

A construção dos modelos computadorizados (modelos CAD) foi feita usando os programas computacionais Rhinoceros e Geomagic. Durante o procedimento, procurouse minimizar o número de comandos de software e o tamanho dos arquivos gerados. Os programas computacionais usados permitiram a construção de curvas e superfícies NURBS a partir dos dados da medição. Os pontos de controle foram tomados como sendo os pontos medidos e o grau das superfícies e curvas NURBS foi ajustado procurando suavizar a curvatura. Os comandos dos programas Rhinoceros e Geomagic, usados para a construção dos modelos CAD, estão apresentados na sequência.

No programa Rhinoceros, foram utilizados os seguintes comandos:

- *Loft*: criar uma superfície através de curvas de perfil selecionadas que definem a forma da mesma;
- *CurveThroughPt*: ajustar curvas através de pontos do objeto selecionado, criando curvas NURBS nas quais se controla a abertura (aberta ou fechada), o grau do polinômio e a distribuição de nós. Neste artigo, foram utilizadas curvas de grau 3 por interpolação, com distribuição uniforme de nós;
- *ExtractPt*: extrair pontos de uma determinada curva, etapa necessária para se obter os pontos do arquivo IGES importado, pois o programa G-Pad exporta linhas segundo a sequência de aquisição;
- *SubCrv*: criar um recorte na curva especificando os pontos de início e fim
- *Import*: importar arquivos IGES para a mesa de trabalho;
- *PointDeviation*: retornar um gráfico com informação da distância dos pontos à superfície próxima, gerando linhas coloridas referentes a cada ponto;
- *EdgeSrf: c*riar uma superfície a partir de um conjunto de curvas selecionadas;
- *Line:* criar um segmento de reta a partir de dois pontos distintos selecionados;
- *Trim*: apagar partes de um objeto selecionado a partir da intersecção com outro objeto.

No programa Geomagic, foram utilizados os seguintes comandos:

- *Import*: importar arquivos com nuvem de pontos ou malha gerada;
- *Wrap*: converter uma nuvem de pontos em uma malha;
- *Desfigurar*: eliminar triângulos selecionados numa malha e preencher o orificio resultante;
- *Preencher tudo*: preencher todos os buracos de uma malha de polígonos;
- *Optimizar Margens*: refazer triângulos de uma malha, na parte selecionada, para redefinir e refinar as construções vincadas ou quase vincadas;
- *Superfícies exatas*: converter um objeto composto por polígonos em um objeto com superfícies;
- *Auto superfície*: criar superfícies NURBS, especificando o tipo de geometria e o grau do polinômio;
- *Desvio*: criar gráfico tridimensional dos desvios entre os pontos medidos e a superfície NURBS gerada, utilizando cores para representar os valores.

# **3. RESULTADOS E DISCUSSÃO**

## **3.1 Técnica de modelagem de boneco de madeira**

O boneco de madeira, construído com formas geométricas conforme mostrado na Figura 1, foi utilizado como um dos protótipos para estudar a modelagem CAD de figuras humanoides. O boneco foi fixado em uma chapa de alumínio, usando fitas poliméricas de polietileno, imobilizando as articulações para executar as medições.

Uma fase preliminar da modelagem envolveu a observação da geometria geral e dos elementos do boneco para elaboração de uma estratégia de medição. O boneco é formado de diversas partes ou segmentos interligados por elementos de geometria bastante próxima de uma esfera.

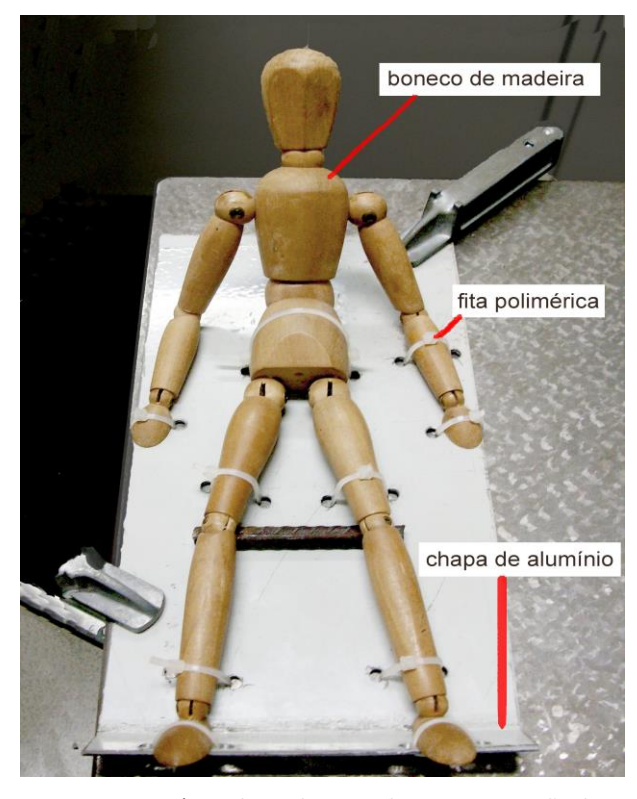

Figura 1: Protótipo de madeira usado para construção de modelo CAD.

A cabeça, o quadril, os pés e as mãos apresentam geometria mais complexa e a medição envolveu a inserção de um grupo maior de pontos sobre estas superfícies. Cada uma destas partes do modelo pode ser representada por superfícies de revolução. Um perfil para geração de cada superfície de revolução foi definido através de pontos medidos na superfície e associado a uma referência para rotação, o eixo central do elemento, o que foi suficiente para obtenção da geometria no modelo CAD, conforme mostrado na Figura 2.

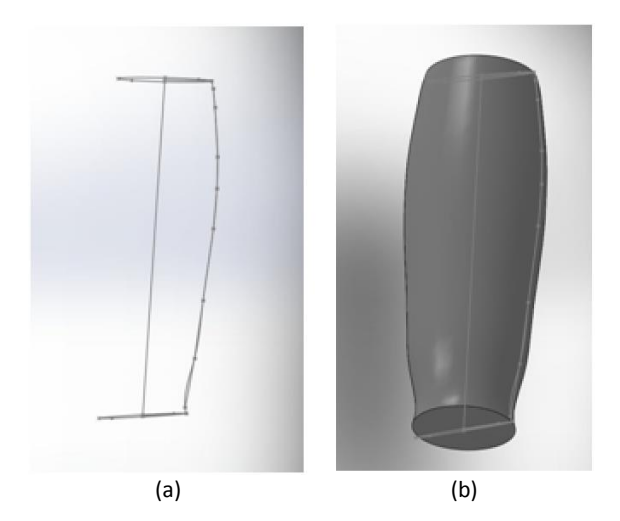

Figura 2: a. Perfil obtido com pontos medidos; b. Superfície gerada pela revolução do perfil.

A modelagem dos filetes terminais de cada membro do modelo de madeira apresentou uma grande dificuldade devido ao espaço de manipulação ser muito reduzido. Este acabamento foi feito visualmente e o resultado está mostrado na Figura 3. Foi necessária uma aproximação

manual entre os elementos esféricos (joelho, ombro, cotovelo, virilha, e tornozelo) e os membros de revolução, devido ao espaço reduzido disponível para coleta de dados por medição.

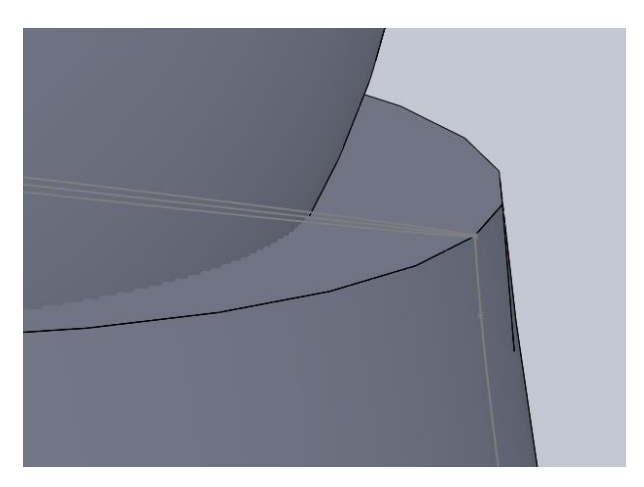

Figura 3: Filete do tornozelo.

As mãos e os pés são formados de superfícies de forma livre. Assim, os pontos foram coletados para construção das superfícies NURBS, de acordo com linhas traçadas sobre a superfície do modelo. As superfícies NURBS foram criadas pelo comando *Loft* do Software Rhinoceros. Esta etapa está mostrada na Figura 4.

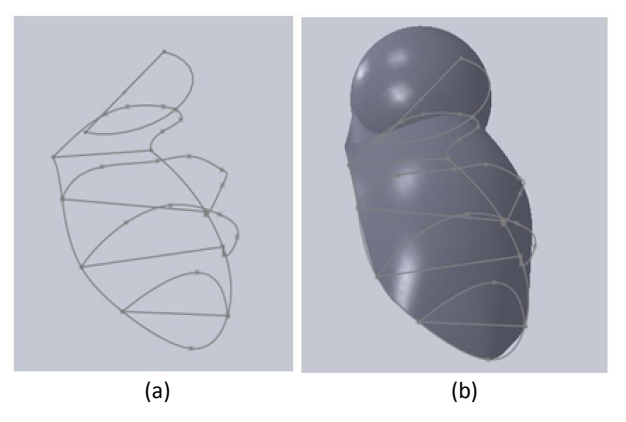

Figura 4: a. Perfis obtidos a partir do s pontos medidos; b. Superfície gerada pela revolução da esfera do punho.

O tempo de medição foi de cerca de 2 horas, enquanto o tempo de modelagem CAD foi de aproximadamente 2 horas, totalizando 4 horas de trabalho neste modelo. A Figura 5 mostra o modelo CAD do boneco de madeira, com textura renderizada no software Rhinoceros.

As principais dificuldades encontradas foram relacionadas aos seguintes itens: evitar o deslocamento do boneco de sua posição inicial, durante a medição; coletar dados suficientes dos filetes de acabamento em cada peça; coletar e modelar os rasgos nas partes esféricas devido ao mecanismo de movimento. As facilidades notadas foram associadas a: peças formadas predominantemente por troncos de cone, esferas, sólidos de revolução e planos; medição de um número relativamente reduzido de pontos para obtenção do modelo (900 pontos); material usado apresenta elevada rigidez, suficiente para evitar erros associados ao contato com a ponta seca da MMC durante a medição.

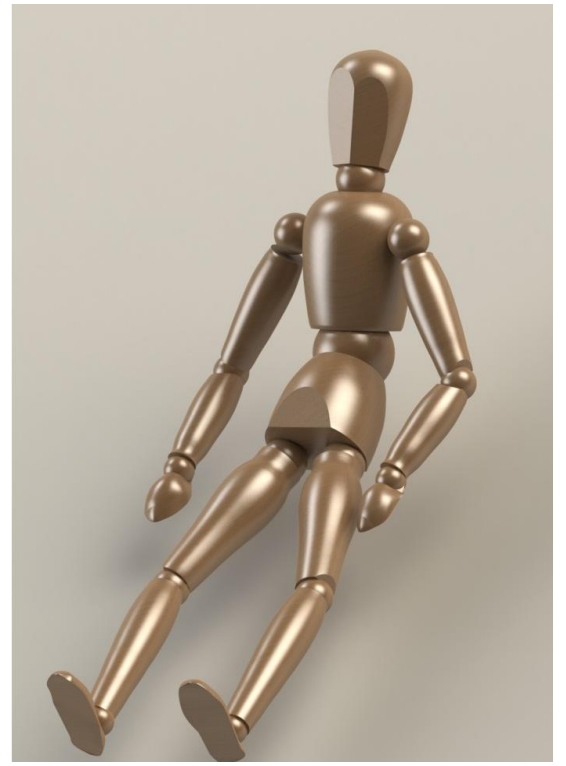

Figura 5: Modelo CAD renderizado do boneco de madeira.

Uma avaliação para qualificação do modelo CAD gerado foi feita pela determinação dos desvios dos pontos medidos em relação às superfícies CAD. Esta avaliação foi feita no software Rhinoceros e os resultados estão apresentados na Figura 6, apenas para os elementos construídos por medição. O valor total de desvios foi de 1783, uma vez que foram medidos mais 883 pontos para avaliar o ajuste do modelo, somando este valor aos 900 pontos usados na reconstrução CAD. Pode ser observado que os pontos apresentaram desvio menor que 1,5 mm, sendo que a distância média foi de 0,248 mm e o desvio padrão foi de 0,253 mm.

## **3.2 Técnica de modelagem da escultura de gesso**

Um segundo protótipo utilizado para estudar a modelagem CAD de figuras humanoides consistiu de uma escultura de gesso com detalhes anatômicos e textura. Devido a maior complexidade, a marcação da malha de pontos é uma etapa que precisa ser cuidadosamente planejada, para que as informações adquiridas e representadas pelos pontos da superfície viabilizem a modelagem usando o software CAD escolhido.

Independentemente do método de construção do modelo, que no procedimento utilizado neste trabalho foi realizado por meio do ajuste de curvas ou através da construção de uma malha de polígonos a partir dos pontos medidos, a aplicação das ferramentas de ajuste automático devem ser planejadas visando minimizar o tempo de trabalho.

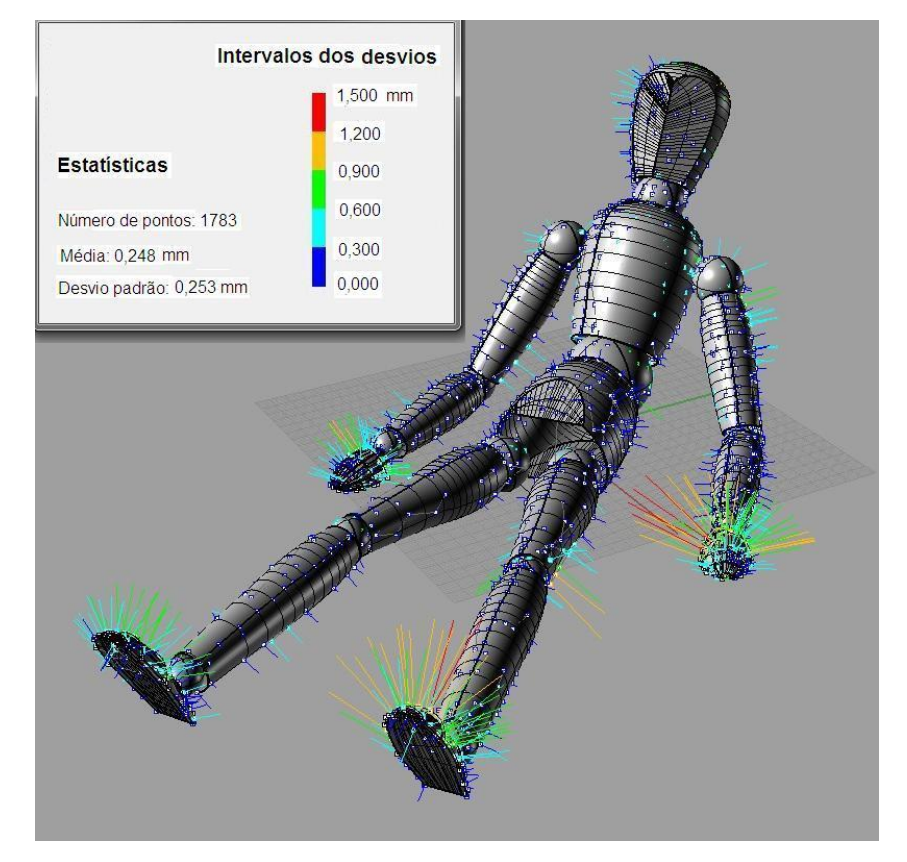

Figura 6: Desvios dos pontos em relação ao modelo CAD.

A primeira diretriz é coletar os pontos de forma organizada, seguindo uma sequência estabelecida. No caso da escultura de gesso, a coleta de pontos foi estabelecida de forma a obter uma malha de pontos equi-espaçados, sendo que em regiões de maior detalhamento, estes pontos devem estar mais próximos uns dos outros. Assim, os pontos de aquisição das coordenadas com a MMC braço articulado foram marcados na superfície da escultura com o auxílio de

uma caneta, sendo uma malha de pontos mais densa foi marcada na cabeça para que os detalhes referentes à boca, olhos e nariz fossem devidamente evidenciados. Os membros do corpo foram divididos em partes diferentes, para facilitar o processo da animação a ser realizado posteriormente. Nas Figuras 7.a e 7.b são mostrados os pontos distribuídos sobre as superfícies da escultura.

A medição foi feita na MMC braço de medição, usando um apalpador em forma de agulha (ponta seca). A escultura foi fixada sobre uma mesa desempeno de ferro fundido, de forma a evitar deslocamento durante a medição. O total de pontos determinados em toda a escultura foi de 4404, sendo que 1100 destes pontos foram determinados na cabeça. Como resultado, foi obtida uma nuvem de pontos. O tempo gasto para a preparação e medição foi de cerca de 6 horas, enquanto o tempo de modelagem CAD foi cerca de 2 horas, totalizando assim 8 horas de trabalho.

O programa Geomagic foi usado para ajustar uma malha e uma superfície de forma livre NURBS com grau 6 ao conjunto de pontos medido. Este conjunto de pontos foi obtido considerando as diferentes partes da escultura, separadamente, como cabeça, tronco, ombro, pescoço, pernas e braços. A nuvem de pontos medidos foi importada e uma malha de pontos foi criada com o comando Wrap. Os polígonos discordantes com a forma foram selecionados e eliminados usando o comando Desfigurar, preenchendo o vazio resultante usando o comando Preencher. Os vincos remanescentes da malha foram ajustados com o comando Optimizar Margens, sendo em seguida criada uma superfície usando Superfícies Exatas e Auto Superfície. A verificação dos desvios foi realizada através do comando Desvio na opção Análise. No comando Auto superfície, o tipo de geometria foi adotado como Organic, a configuração da contagem de correções foi realizada na opção AutoEstimativa e o ajuste da superfície foi selecionado como Constante.

As desvantagens deste processo de ajuste das superfícies podem ser relatadas da seguinte maneira: não é possível transportar informações sobre a cor e a rugosidade (textura) da peça para o modelo CAD; a ponta seca do equipamento de medição pode deformar e desgastar a superfície do gesso, resultando em erros; a quantidade de pontos necessária para a modelagem é muito grande; há pontos que estão em regiões de difícil acesso, como nas axilas e na virilha; o tempo gasto para aquisição dos pontos é muito grande; o encaixe dos membros apresentou dificuldades, pois o modelo foi feito inicialmente em partes para posterior montagem; aquisição de pontos na face é difícil e complexa, uma vez que a complexidade da superfície exige a medição de muitos pontos, com pequeno espaçamento entre eles. As vantagens correspondem a: maior controle da curvatura local nas superfícies geradas, através da definição da quantidade de pontos a medir em cada região a partir da marcação da estratégia da medição na superfície da escultura; menores desvios do modelo CAD gerado em relação à superfície real, em relação ao emprego de instrumentos como scanner laser 3D.

O modelo CAD construído está mostrado na Figura 8, juntamente com uma avaliação quantitativa através dos desvios dos pontos medidos em relação à superfície, feita com o software Geomagic. Pode ser observado que a distância média obtida foi de 0,367 mm e o desvio padrão foi de 0,535 mm.

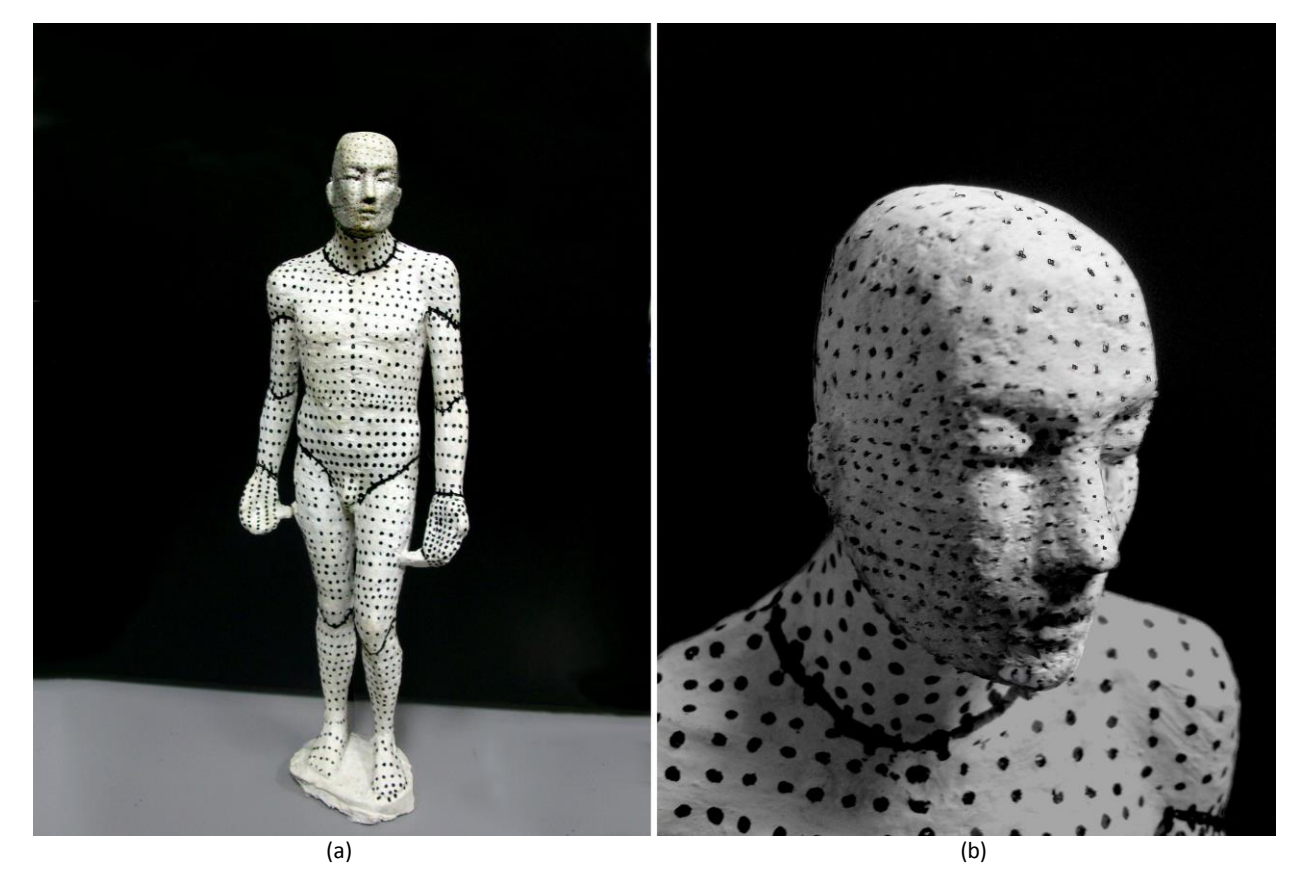

Figura 7: a. malha desenhada na escultura; b. densidade de pontos da malha no rosto e no corpo da escultura.

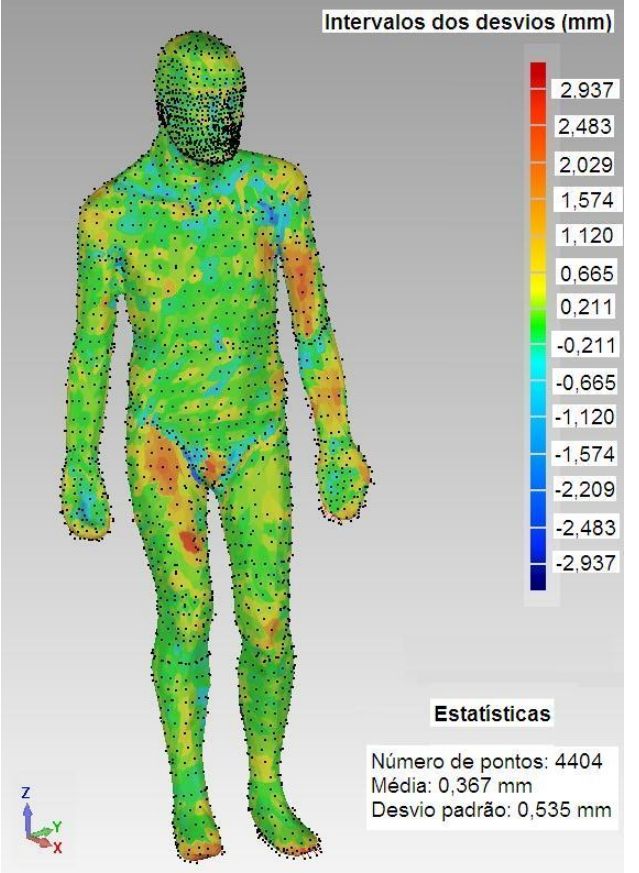

Figura 8: Modelo CAD e desvios dos pontos determinados em relação ao modelo.

#### **4. CONCLUSÕES**

A medição e geração dos modelos CAD dos modelos em madeira e em gesso exigiram a elaboração de diferentes estratégias para a digitalização com uma MMC modelo braço articulado, apresentadas neste trabalho. Pode-se observar que a digitalização do boneco de madeira necessitou de uma estratégia simplificada para aquisição dos pontos e assim o tempo gasto foi menor. Isto permitiu uma simplificação na construção do modelo CAD, devido à presença de geometrias de forma livre com simetria em uma dada direção. No caso da escultura de gesso, a medição com contato foi dificultada em regiões onde muitos detalhes estavam presentes, como no caso do rosto. A estratégia de medição formulada especificou um número maior de pontos nesta região e permitiu um bom nível de detalhamento.

A exatidão dos modelos gerados nos dois estudos foi comparada através da média dos desvios entre os pontos e o modelo CAD, sendo que a exatidão foi maior para o boneco de madeira, que apresentou uma média igual a 0,248 mm, valor inferior ao determinado na escultura de gesso, de 0,367 mm. A repetitividade dos resultados foi comparada pelo desvio padrão dos desvios, sendo que a repetitividade foi maior na modelagem do boneco de madeira, atestado pelo desvio padrão de 0,253 mm, menor que o obtido na modelagem da escultura, equivalente a 0,535 mm. Assim, a modelagem do boneco de madeira permitiu a obtenção de uma maior precisão (maior exatidão e maior repetitividade) do modelo CAD gerado, em relação à escultura.

Em geral, a precisão de scanners laser é inferior à precisão obtida na medição por coordenadas com sondas de contato. Assim, em peças com elevado grau de detalhamento, a junção de dados obtidos com a MMC braço articulado com dados obtidos por scanner 3D pode permitir a obtenção de modelos CAD mais representativos. Estudos de técnicas de fusão de dados representam potencial para emprego na reconstrução tridimensional de peças.

## **REFERÊNCIAS BIBLIOGRÁFICAS**

- **[1].** BULOW, G.; SPERHACKE, S.; BERTOL, L.S.; DUARTE, L.C.; SILVA, F.P. Processo de Criação de Personagens Virtuais Utilizando Digitalização Tridimensional. Anais do 9º Congresso Brasileiro de Pesquisa e Desenvolvimento em Design, P&D Design, São Paulo, SP, 13-16 outubro, 2010.
- [2]. HESS, M.; ROBSON, S. 3D colour imaging for cultural heritage artifacts. Int. Arch. Photogrammetry, Remote Sensing and Spatial Information Sciences, Vol. XXXVIII, Part 5, Commission V Symposium, Newcastle upon Tyne, UK, p. 288-292. 2010.
- [3]. PIEGL, L.A.; TILLER, W. **The NURBS Book**. Springer, Berlin, 2nd Edition. 1997.
- [4]. PIRATELLI-FILHO, A.; MOTTA, J.M.S.T. Performance of CAD model recovering method based on CMA measurement and NURBS modeling applied to small free form surfaces. **Ciência & Engenharia**, v. 16, n. 1/2, p. 67 - 72. 2007.
- [5]. PIRATELLI-FILHO, A.; SOUZA, P.H.J.; ALVARES, A.J.; ARENCIBIA, R.V. Reverse Engineering of model with freeform surfaces. **Anais do VII Congresso Nacional de Engenharia Mecânica**, CONEM, São Luís, MA, 31 julho-03 agosto, 2012.
- [6]. PIRATELLI-FILHO, A.; SOUZA, P.H.J.; GENNARI JR, W.; ARENCIBIA, R.V. Study of CAD/CAM processing of freeform surfaces. **Anais do 21.o Brazilian Congress of Mechanical Engineering**, COBEM, Natal, RN, 24-28 outubro, 2011.
- [7]. SILVA, F.P.; FREESE, S.H.; KINDLEIN JR, W. A digitalização tridimensional a laser como ferramenta para o desenvolvimento de novos produtos. **Anais do 7º Congresso Brasileiro de Pesquisa e Desenvolvimento em Design**, P&D Design, Curitiba, PR, 2006.
- [8]. SILVA, F.P.; DUARTE, L.C.; ROLDO, L.; KINDLEIN JR, W. A digitalização tridimensional móvel e sua aplicação no design de produto. **Design & Tecnologia**, v. 1, n. 1, p. 60- 65, 2010.